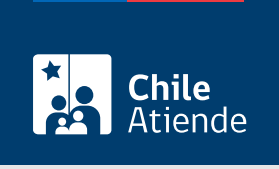

Información proporcionada por Servicio Agrícola y Ganadero

# Autorización de permanencia de organismos genéticamente modificados (OGM)

Última actualización: 17 octubre, 2023

## Descripción

Permite obtener una autorización para sembrar semillas de organismos genéticamente modificados (OGM) que hayan sobrado de la temporada anterior (saldos). La temporada dura hasta el 31 de diciembre de cada año.

Esta autorización tiene por objetivo que el Servicio Agrícola y Ganadero (SAG) verifique que se mantiene la trazabilidad de las semillas de organismos genéticamente modificados (OGM) y es requisito para la siembra confinada del material hasta el 31 de diciembre del año en curso.

El trámite se puede realizar durante todo el año en el sitio web del SAG.

#### **Detalles**

La evaluación de la solicitud de permanencia tiene dos etapas:

- Revisión de antecedentes: realizada por la [División de Protección Agrícola Forestal y Semillas.](https://www.sag.cl/tags/division-de-proteccion-agricola-y-forestal)
- Inspección física: realizada por la [oficina SAG](http://www.sag.cl/directorio-oficinas) de jurisdicción del depósito donde se encuentra la semilla OGM almacenada.

La conclusión del proceso permite obtener una resolución de autorización de permanencia para un nuevo ciclo de siembra.

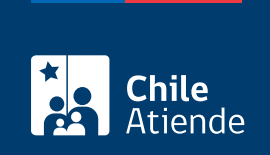

## ¿A quién está dirigido?

Productores de semilla que tengan saldos de semillas OGM del año anterior, cuyo objetivo sea la realización de semilleros de exportación o la realización de ensayos de evaluación para un nuevo período.

## ¿Qué necesito para hacer el trámite?

Adjuntar la información de respaldo referente a las líneas de cada evento OGM, para lo que se solicita el Formulario de permanencias desde el Sistema de Autorización OGM.

[Consulte la guía de usuario para solicitud de permanencia.](http://www.sag.cl/sites/default/files/guia_de_usuario_para_solicitud_de_permanencia-2021.pdf)

## ¿Cuál es el costo del trámite?

Se cobrará por estándar en horas de acuerdo a lo establecido en la [resolución Nº 6.183](https://www.leychile.cl/Navegar?idNorma=1123927) de 2018, y el cobro dependerá del tipo de actividad a realizar:

- Emisión de resolución que autoriza : 3,5 horas estándar (una hora estándar equivale a 0,[5 UTM,](http://www.sii.cl/valores_y_fechas/index_valores_y_fechas.html) de acuerdo al [Decreto de Ley \(DL\) Nº 142](https://www.leychile.cl/Navegar?idNorma=208562) de 1990, del Ministerio de Agricultura).
- Inspección oficina de jurisdicción : 4,1 horas estándar (una hora estándar equivale a 0,5 [UTM,](http://www.sii.cl/valores_y_fechas/index_valores_y_fechas.html) de acuerdo al [Decreto de Ley \(DL\) Nº 142](https://www.leychile.cl/Navegar?idNorma=208562) de 1990, del Ministerio de Agricultura).

#### ¿Qué vigencia tiene?

La resolución de autorización de permanencia tiene duración hasta el 31 de diciembre del año calendario.

¿Cómo y dónde hago el trámite?

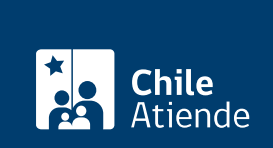

Importante : debe realizar la primera parte en línea, pero después debe dirigirse a a la oficina de partes del SAG.

- 1. Haga clic en "Ir al trámite en línea".
- 2. Una vez en el sitio web de SAG, ingrese su nombre de usuario y contraseña, y haga clic en "Iniciar sesión". Si está registrado, puede ingresar con su [ClaveÚnica.](/var/www/chileatiende/public/fichas/11331-obtener-la-clave-unica)
- 3. Seleccione "Solicitudes digitadas permanencia", y luego la opción "Agregar".
- 4. Complete los datos requeridos, y seleccione "Añadir registros".
- 5. Ingrese el detalle de permanencia, y seleccione "Agregar".
- 6. Complete los datos requeridos en la opción "Material a permanecer".
- 7. Seleccione los lugares de depósito, y añada el registro.
- 8. Como resultado del trámite en línea, podrá descargar el formulario de permanencia.

#### Oficina :

- 1. El formulario junto al anexo de la solicitud deben ser firmados y dirigidos al jefe de la División de Protección Agrícola - Forestal y Semillas del SAG.
- 2. Diríjase a la [oficina de partes del SAG](https://goo.gl/maps/zvLV8JKz9d9oGwbk7) y entregue los antecedentes.
- 3. Coordine la inspección de los saldos asociados a su solicitud de permanencia.
- 4. Como resultado del trámite en oficina, habrá solicitado la autorización de permanencia de organismos genéticamente modificados (OGM).

#### Link de trámite en línea:

[https://www.chileatiende.gob.cl/fichas/72547-autorizacion-de-permanencia-de-organismos-geneticamente](https://www.chileatiende.gob.cl/fichas/72547-autorizacion-de-permanencia-de-organismos-geneticamente-modificados-ogm)[modificados-ogm](https://www.chileatiende.gob.cl/fichas/72547-autorizacion-de-permanencia-de-organismos-geneticamente-modificados-ogm)